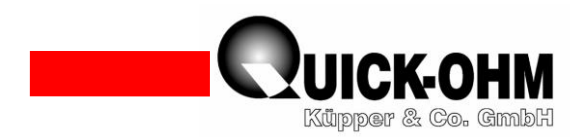

## **Bedienungsanleitung Display QC-PC-D-CH1**

Lieferumfang: 1 Display QC-PC-D-CH1 1 Bedienungsanleitung 1 Verbindungsleitung

# **Technische Daten**

Versorgungsspannung: 12VDC…24VDC 40mA….25mA Digitaler Ausgang: offener Kollektor 10KΩ **Der digitale Ausgang** ist ein reiner Signalausgang. Es handelt sich um einen sogenannten Open-Collector-Ausgang Der Strom darf hier 10mA nicht überschreiten.

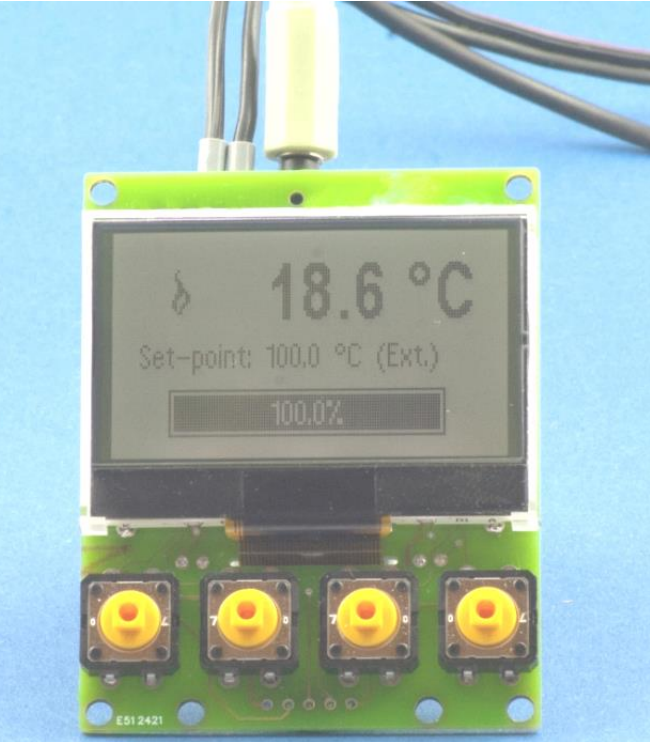

## **1. Bestimmungsmäßiger Einsatz des Displays QC-PC-D-CH1**

Das Display erweitert die Funktionen des Reglers, es dient der Parametrierung und Zustandsanzeige des Peltiercontrollers QC-PC-CO-CH1. Mit Hilfe dieses Displays können alle relevanten Regelparameter an jeden Temperier-Aufbau individuell angepasst und in den Reglerspeicher geschrieben werden. Die aktuelle Temperatur des temperierten Objektes sowie die Solltemperatur kann auf dem Display direkt abgelesen werden. Über eine intuitiv verständliche Symbolik wird, mit einem Blick auf die große Anzeige, der aktuelle Regelzustand erkennbar.

Wenn das Display angeschlossen ist, kann die Eingabe des Sollwerts wahlweise umgeschaltet werden, von der Potentiometer-Verstellung auf Direkt-Einstellung im Display. Bei der Eingabe über Display kann auf den Anschluss des Potentiometers verzichtet werden. Nicht angeschlossene Leitungsenden sind gegen unbeabsichtigte Kontaktierung zu isolieren.

# **2. Display anschließen**

Das Display wird über Schraubklemmen an die Versorgungsspannung angeklemmt. (Bild 2) Die Verbindung zum Regler wird über einen 3,5 mm Stereo-Klinken-Stecker hergestellt.

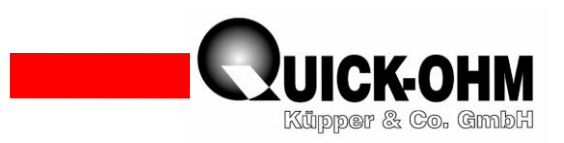

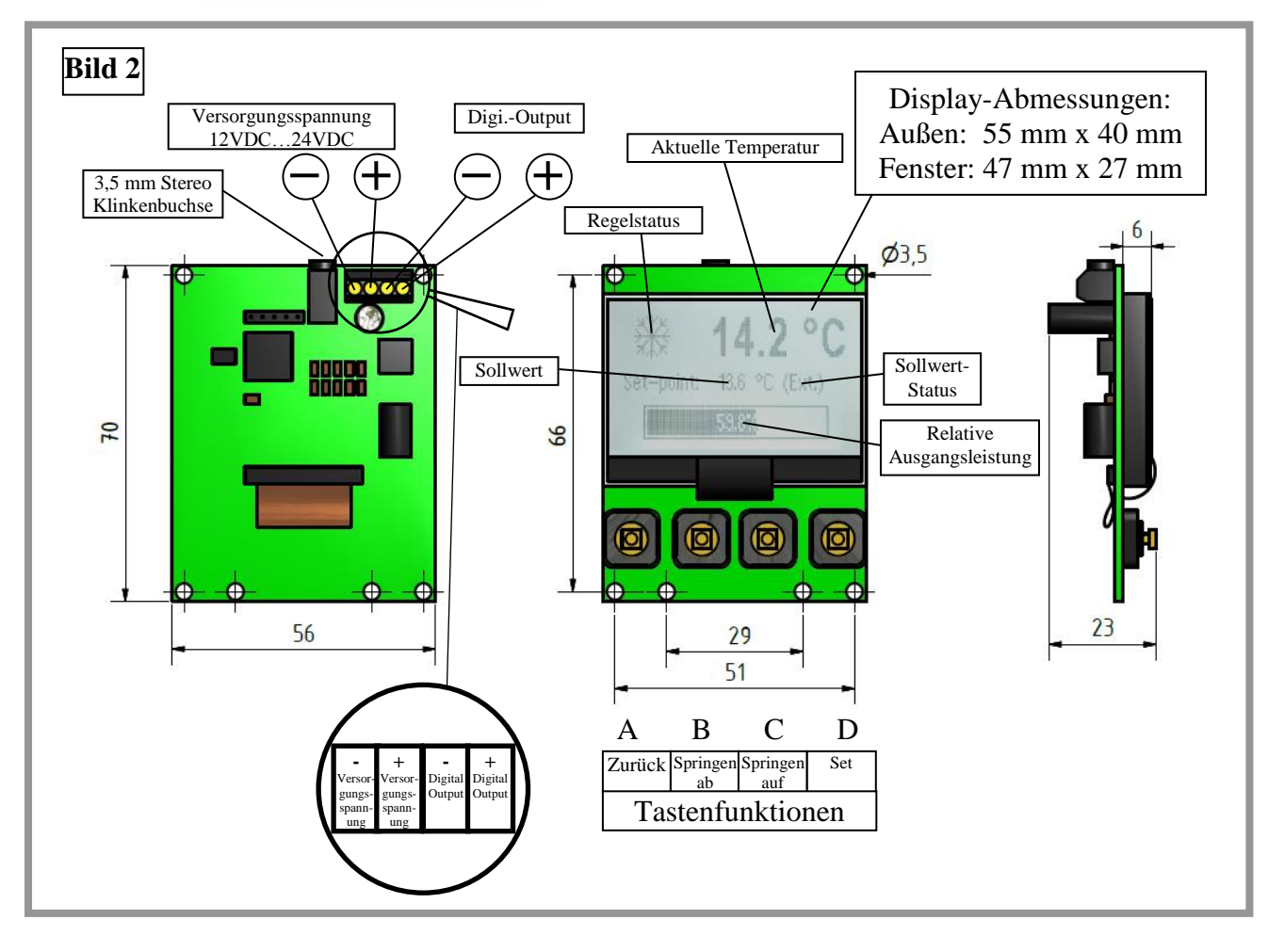

# **3. Das Menü**

Das Display wird über ein Menü gesteuert.

Mit den Tasten A (Zurück), B (Springen ab), C (Springen auf) und D (Set) (Bild 2) wird im Menü navigiert sowie Einstellungen vorgenommen.

Mit der Taste >Set< wird das Menü aufgerufen.

### *3.1 Navigieren im Menü*

- **A** Tastendruck auf A (Zurück) bewirkt den Sprung um Menüebene zurück bzw. das Verlassen des Menüs.
- **B** Tastendruck auf B bewirkt einen Zeilensprung der Markierung nach unten. Befindet sich die Markierung in einem Parameter-Fenster, so bewirkt ein Tastendruck auf B das Herabsetzen des eingestellten Wertes.
- **C** Tastendruck auf C bewirkt einen Zeilensprung der Markierung nach oben. Befindet sich die Markierung in einem Parameter-Fenster, so bewirkt ein Tastendruck auf C das Heraufsetzen des eingestellten Wertes.
- **D** Mit der Taste D wird aus dem Anzeigemodus heraus das Menü aufgerufen. Im Menü wird mit der Taste D ein markierter Menüpunkt aufgerufen. Die Markierung springt eine Menüebene weiter.

Ein geänderter Wert wird mit Tastendruck auf D flüchtig gespeichert.

Quick-Ohm Küpper & Co. GmbH Bauteile – Wärmemanagement - Industriekeramik WWW.quick-ohm.de - 2 - Bedienungsanleitung Deutsch Display QC-PC-D-CH1 20181022

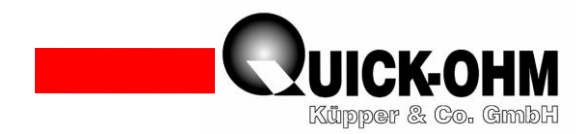

### *3.2 Parameteränderung nichtflüchtig speichern*

**Wenn alle Parameter abgearbeitet sind, muss eine nichtflüchtige Speicherung im Menüpunkt Speicher Optionen ausgeführt werden. Andernfalls bleibt die Änderung nur solange bestehen, wie die Versorgungsspannung aufrechterhalten wird.**

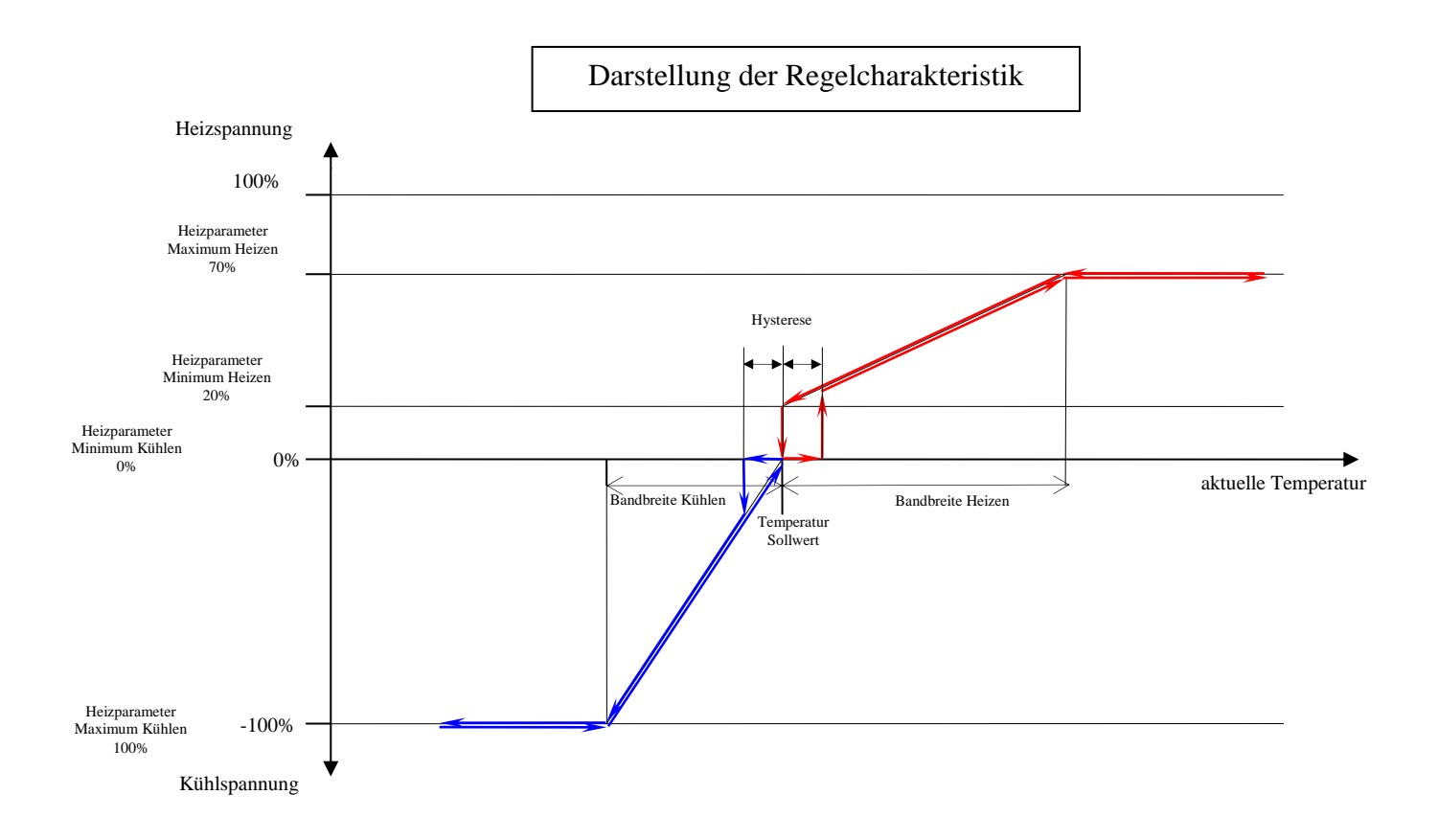

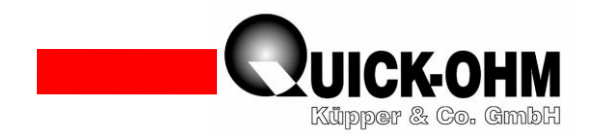

### *3.3 Menüstruktur*

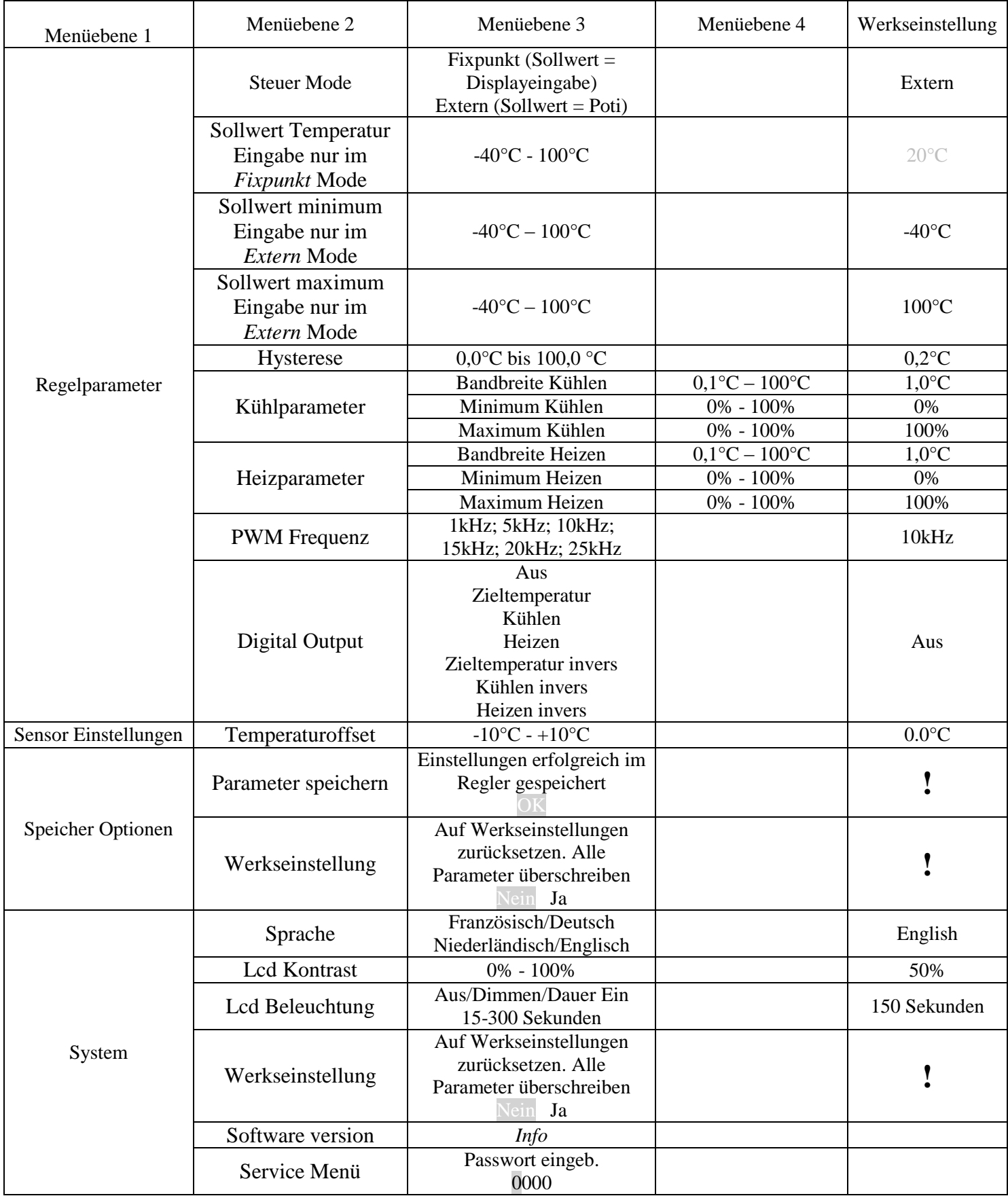

Quick-Ohm Küpper & Co. GmbH Bauteile – Wärmemanagement - Industriekeramik [www.quick-ohm.de](http://www.quick-ohm.de/) - 4 - Bedienungsanleitung Deutsch Display QC-PC-D-CH1 20181022